Teste de connaissances – Attestation de formation

### OBJECTIF :

Apprendre à utiliser le microordinateur PC, son environnement. Savoir utiliser les fonctions essentielles de Windows. Apprendre les fonctions de base et les logiciels essentiels de la bureautique : Word, Excel, Travailler avec Internet et les E-mails

PUBLIC :

Tout Public

PRES-REQUIS :

Savoir lire, écrire et compter

#### DUREE :

35 heures de formation en présentiel et FAOD avec un professionnel Délais d'accès à la formation : sur demande auprès du centre Possibilité d'accompagnement VAE.

HORAIRES :  $9h00 - 12h30 / 13h30 - 17h00$ 

#### MOYENS PEDAGOGIQUE :

support multimédias, ordinateur de manipulation, mise en situation.

#### EVALUATION :

Contrôle final permettant de valider les connaissances acquises lors de la formation

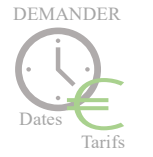

www.grs-formation.com

# **PROGRAMME**

### **Initiation au micro-ordinateur** :

Architecture matérielle : l'écran, le clavier, la souris,

**À la découverte de Windows :**

Le bureau, barre des tâches, la souris, manipulation des fenêtres.

#### **Panneau de configuration :**

Souris, Clavier, affichage, date et heure,

#### **Gérer des dossiers :**

Créer un dossier, nommer, déplacer, supprimer un dossier,

#### **Gestion des fichiers :**

Enregistrer, copier un fichier, déplacer, effacer, renommer, rechercher un fichier Récupérer un fichier dans la corbeille, supprimer définitivement un fichier,

## **Traitement de texte Word : rédiger un document**

Créer un nouveau document,

Saisir, modifier ou supprimer un texte, choix de la police, style, couleur, etc., La mise en page : marges, orientation, numérotation des page, utiliser le correcteur automatique, découvrir le mode "aperçu avant impression".

### **Tableur Excel : concevoir un tableau**

Créer un tableau Saisir, modifier, déplacer les données d'un tableau, effacer le contenu des cellules, gestion multi feuilles Mettre en forme un tableau : insérer ou supprimer une ligne (ou colonne), choisir un format de cellule, Impression d'un tableau, sauvegarde des données.

#### **Savoir utiliser Internet :**

Les différents types de connexion, naviguer sur le web avec Internet Explorer, Visiter un site sécurisé, les onglets de navigation, l'historique, Utiliser les moteurs de recherche, comment trouver une information de façon précise ? Rechercher une image sur internet, enregistrer une image.

#### **Outlook et les emails :**

Découvrir l'écran d'Outlook, savoir utiliser les fonctions principales d'Outlook, Envoyer et recevoir un mail, transférer, mettre en copie et copie cachée, Retrouver un mail,

Mettre en forme un E-mail, gestion des pièces jointes.

\*Les moyens de transport pour se rendre au centre de formation disposent de dispositif adapté au PMR. Vous pourrez circuler dans le centre sans difficultés car il est situé au rez-de-chaussée de l'immeuble avec accès PMR.

*Grs-formation - SARL au capital de 4000€ - Centre : 50, Rue de Pontoise – 95870 BEZONS Tél. : 09 51 17 39 90 - Web : www.grs-formation.com Email : contact@grs-formation.com Déclaration d'activité N : 11 78 83102 78 auprès du préfet de région ile de France*